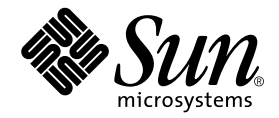

# Sun StorEdge™ 2G FC PCI Single Channel Network Adapter Product **Notes**

Sun Microsystems, Inc. 4150 Network Circle Santa Clara, CA 95054 U.S.A. 650-960-1300

Part No.816-5000-11 June 2002, Revision A

Send comments about this document to: docfeedback@sun.com

Copyright 2002 Sun Microsystems, Inc., 4150 Network Circle, Santa Clara, CA 95054 U.S.A. All rights reserved.

This product or document is distributed under licenses restricting its use, copying, distribution, and decompilation. No part of this product or document may be reproduced in any form by any means without prior written authorization of Sun and its licensors, if any. Third-party software, including font technology, is copyrighted and licensed from Sun suppliers.

Parts of the product may be derived from Berkeley BSD systems, licensed from the University of California. UNIX is a registered trademark in the U.S. and other countries, exclusively licensed through X/Open Company, Ltd.

Sun, Sun Microsystems, the Sun logo, AnswerBook2, docs.sun.com, OpenBoot,Sun StorEdge, Sun Enterprise, Sun Blade, Sun Fire, Ultra and Solaris are trademarks, registered trademarks, or service marks of Sun Microsystems, Inc. in the U.S. and other countries. All SPARC trademarks are used under license and are trademarks or registered trademarks of SPARC International, Inc. in the U.S. and other countries. Products bearing SPARC trademarks are based upon an architecture developed by Sun Microsystems, Inc.

The OPEN LOOK and Sun™ Graphical User Interface was developed by Sun Microsystems, Inc. for its users and licensees. Sun acknowledges the pioneering efforts of Xerox in researching and developing the concept of visual or graphical user interfaces for the computer industry. Sun holds a non-exclusive license from Xerox to the Xerox Graphical User Interface, which license also covers Sun's licensees who implement OPEN LOOK GUIs and otherwise comply with Sun's written license agreements.

Federal Acquisitions: Commercial Software—Government Users Subject to Standard License Terms and Conditions.

DOCUMENTATION IS PROVIDED "AS IS" AND ALL EXPRESS OR IMPLIED CONDITIONS, REPRESENTATIONS AND WARRANTIES, INCLUDING ANY IMPLIED WARRANTY OF MERCHANTABILITY, FITNESS FOR A PARTICULAR PURPOSE OR NON-INFRINGEMENT, ARE DISCLAIMED, EXCEPT TO THE EXTENT THAT SUCH DISCLAIMERS ARE HELD TO BE LEGALLY INVALID.

Copyright 2002 Sun Microsystems, Inc., 4150 Network Circle, Santa Clara, CA 95054 Etats-Unis. Tous droits réservés.

Ce produit ou document est distribué avec des licences qui en restreignent l'utilisation, la copie, la distribution, et la décompilation. Aucune partie de ce produit ou document ne peut être reproduite sous aucune forme, par quelque moyen que ce soit, sans l'autorisation préalable et écrite de Sun et de ses bailleurs de licence, s'il y en a. Le logiciel détenu par des tiers, et qui comprend la technologie relative aux polices de caractères, est protégé par un copyright et licencié par des fournisseurs de Sun.

Des parties de ce produit pourront être dérivées des systèmes Berkeley BSD licenciés par l'Université de Californie. UNIX est une marque déposée aux Etats-Unis et dans d'autres pays et licenciée exclusivement par X/Open Company, Ltd.

Sun, Sun Microsystems, le logo Sun, AnswerBook2, docs.sun.com, OpenBoot, Sun StorEdge, Sun Enterprise, Sun Blade, Sun Fire, Ultra et Solaris sont des marques de fabrique ou des marques déposées, ou marques de service, de Sun Microsystems, Inc. aux Etats-Unis et dans d'autres pays. Toutes les marques SPARC sont utilisées sous licence et sont des marques de fabrique ou des marques déposées de SPARC International, Inc. aux Etats-Unis et dans d'autres pays. Les produits portant les marques SPARC sont basés sur une architecture développée par Sun Microsystems, Inc.

L'interface d'utilisation graphique OPEN LOOK et Sun™ a été développée par Sun Microsystems, Inc. pour ses utilisateurs et licenciés. Sun reconnaît les efforts de pionniers de Xerox pour la recherche et le développement du concept des interfaces d'utilisation visuelle ou graphique pour l'industrie de l'informatique. Sun détient une licence non exclusive de Xerox sur l'interface d'utilisation graphique Xerox, cette licence couvrant également les licenciés de Sun qui mettent en place l'interface d'utilisation graphique OPEN LOOK et qui en outre se conforment aux licences écrites de Sun.

LA DOCUMENTATION EST FOURNIE "EN L'ETAT" ET TOUTES AUTRES CONDITIONS, DECLARATIONS ET GARANTIES EXPRESSES OU TACITES SONT FORMELLEMENT EXCLUES, DANS LA MESURE AUTORISEE PAR LA LOI APPLICABLE, Y COMPRIS NOTAMMENT TOUTE GARANTIE IMPLICITE RELATIVE A LA QUALITE MARCHANDE, A L'APTITUDE A UNE UTILISATION PARTICULIERE OU A L'ABSENCE DE CONTREFAÇON.

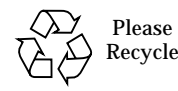

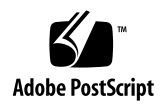

## Sun StorEdge 2G FC PCI Single Channel Network Adapter Product **Notes**

This document contains the latest supplementary information. Use it with the latest version of the *Sun StorEdge 2G FC PCI Single Channel Network Adapter Installation Guide* (part number 816-4999).

This document contains the following sections:

- ["Qualified Platforms" on page 3](#page-2-0)
- ["Software Component Patches and Packages" on page 4](#page-3-0)
- ["Bugs" on page 7](#page-6-0)
- ["Diagnostic Issues" on page 8](#page-7-0)

## <span id="page-2-0"></span>Qualified Platforms

The supported host platforms for this product are:

- Ultra 60, 80 servers
- Sun Blade 1000, 2000 servers
- Sun Enterprise™ 220R, 250, 420R, 450 servers
- Sun Fire™ 280, 480R server
- Sun Fire V880 server
- Sun Fire 4800, 4810 servers
- Sun Fire 6800 server
- Sun Enterprise 10000 server
- Sun Fire 15000 server

This product supports the following storage systems:

- Sun StorEdge 39*x*0 series
- Sun StorEdge 99*x*0 series
- Sun StorEdge T3+ array
- Sun StorEdge A5200 array
- Sun StorEdge FC tape drives 9840A and 9840B<sup>1</sup> with the Sun StorEdge L180, L700, L5500 and L6000 tape libraries

Sun Solaris™ Operating Environments and diagnostic:

- The minimum level is Solaris 8 Update 4 operating environment with the Solaris 8 Recommended Patch Cluster.
- The Solaris 9 operating environment with the Solaris 9 Recommended Patch Cluster is also supported.

## <span id="page-3-0"></span>Software Component Patches and Packages

Before installing the Sun StorEdge 2G FC PCI Single Channel Network Adapter card, the host must have at the minimum level the Solaris 8 update 4 operating environment with the recommended patch cluster as well as the Sun StorEdge 2G FC PCI Single Channel Network Adapter driver.

This section contains the following topics:

- ["Packages" on page 4](#page-3-1)
- ["Patches" on page 5](#page-4-2)
- ["To Download Packages" on page 5](#page-4-0)
- ["To Install the Packages" on page 6](#page-5-2)
- ["To Download the Patches" on page 6](#page-5-0)
- ["To Install the Patches" on page 6](#page-5-1)

### <span id="page-3-1"></span>Packages

[TABLE 1](#page-4-1) lists the packages and their location. You need to install the packages before you install the patches. If the packages are already on the system from a previous installation, you do not need to install them again.

<sup>1.</sup> FC-AL mode for the Sun StorEdge 9840B

Check http://www.sun.com/download/ or http://www.sun.com/storage/ san for updates. There is one set of packages for the Solaris 8 operating environment and another for the Solaris 9 operating environment available under the respective links for the operating environments. The SUNWsan package is interchangeable between the releases.

**TABLE 1** Packages

<span id="page-4-1"></span>

| Packages         | Location                             |
|------------------|--------------------------------------|
| <b>SUNWsan</b>   | http://www.sun.com/download/         |
| SUNWcfpl         | or<br>http://www.sun.com/storage/san |
| <b>SUNWcfplx</b> |                                      |

### <span id="page-4-2"></span>Patches

[TABLE 2](#page-4-3) contains a list of the minimum level patches necessary to use the Sun StorEdge 2G FC PCI Single Channel Network Adapter. Check http://sunsolve.sun.com for updates.

<span id="page-4-3"></span>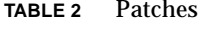

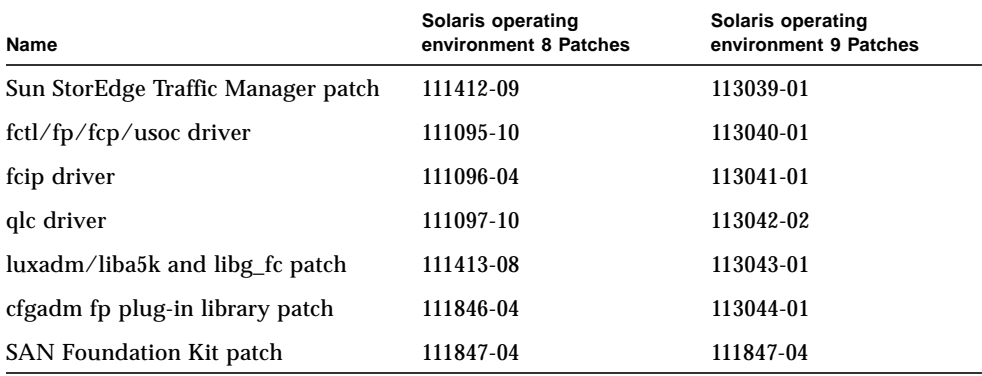

### <span id="page-4-0"></span>▼ To Download Packages

**1. Go to** http://www.sun.com/download/**.**

The browser is redirected to http://www.sun.com/software/download.

**2. Under Browse Downloads, click View All.**

**3. Click SAN 3.x or SAN 4.x.**

#### **4. Register if you have not already.**

Otherwise, enter your registration information.

- **5. Click Accept and Continue on the Legal/License Agreement page.**
- **6. Click Download All.**

### <span id="page-5-2"></span>▼ To Install the Packages

● **Use the** pkgadd **command to install the packages in** [TABLE 1](#page-4-1)**.** Read the README file for the packages and follow the instructions.

### <span id="page-5-0"></span>▼ To Download the Patches

- **1. Go to** http://sunsolve.sun.com**.**
- **2. Download patches** 111412-09, 111095-10, 111096-04, 111097-10, 111413-08, 111846-04, and 111847-04 if you are using the Solaris 8 operating environment.

For the Solaris 9 operating environment, download patches 113039-01, 113040-01, 113041-01, 113042-02, 113043-01, 113044-01, and 111847-04.

You can access these by navigating the links PatchPro -> Network Storage Products. Check the box next to the adapter of your choice and then click Generate Patch List.

**3. Unzip the patches in the** /tmp **directory.**

### <span id="page-5-1"></span>▼ To Install the Patches

Install the packages before you install the patches.

● **Use the** patchadd **command to install the patches in** [TABLE 2](#page-4-3)**.**

You must install the patches for the Solaris 8 operating environment in the following order: 111412-09, 111095-10, 111096-04, 111097-10, 111413-08, 111846-04, and 111847- 04. For the Solaris 9 operating environment, install the patches in the following order: 113039-01, 113040-01, 113041-01, 113042-02, 113043-01, 113044-01, and 111847- 04.

## <span id="page-6-0"></span>Bugs

- **Bug 4631419:** When you remove slices and add the same slice numbers back to a Sun StorEdge  $T3+$  array using firmware version 2.1, the cfgadm output might list the port WWNs of the slices as unusable. The workaround is to use the command cfgadm unconfigure on the storage device before removing a slice from the array and then use cfgadm configure after you add the slice back to the array.
- **Bug 4648206:** After you perform DR successfully and I/O is flowing through a failover path, cleanup on the failed path fails. This might happen when cables are pulled. The workaround is to disable VxDMP before doing an unconfigure operation.
- **Bug 4659903:** The luxadm remove device command fails on a Sun StorEdge A5x00 enclosure with the error message, "Devices's Node WWN is not found in the WWN list." You can not use the luxadm command to remove the enclosure. The workaround is:

1) Ensure no file systems are mounted on the devices belonging to the enclosure to be removed. 2) Ensure all data on the devices is backed up. 3) Stop I/O to the devices belonging to the enclosure. Issue the luxadm -e offline command on each device and disconnect the enclosure from the host. 4) Issue the devfsadm -C command to remove dangling /dev links.

- **Bug 4660223:** Do not use the FCIP layer protocol to communicate between hosts. IP packets sent to a broadcast address eventually generate errors back to the application. However, you can use ethernet to connect hosts for IP traffic. Disable FCIP by removing the files /etc/*hostname.fcip\** to prevent FCIP from being automatically configured upon reboot.
- **Bug 4662998:** The cfgadm utility might report some misleading error messages when a Sun StorEdge T3+ array is configured in a fabric and you remove a LUN before you unconfigure the whole array. Some operations are reported as partially successful when they are actually fully successful, and the storage device is not automatically configured upon reboot. The workaround is to use the command cfgadm unconfigure on the array before removing a LUN from the array and then use cfgadm configure after you add the LUN back to the array.
- **Bug 4678598:** The luxadm display command intermittently fails on a device that is experiencing a faulty link. The workaround is to reissue the luxadm display command or fix the faulty link.
- **Bug 4683995:** I/O stops after a drive is pulled on a RAID 5 LUN. When you use VERITAS Volume Manager volumes and VxDMP instead of the Sun StorEdge Traffic Manager application to coordinate multiple paths to SAN devices, I/O can stop if a connection is lost to one of the storage devices in the volume. The workaround is to first configure the Sun StorEdge Traffic Manager application to manage multiple paths to the devices and then create the VERITAS volume.
- **Bug 4686590:** The cfgadm output lists Sun StorEdge T3+ arrays as configured in a fabric, but sometimes the array does not get reconfigured upon reboot. The workaround is to issue the cfgadm configure command for the storage device again.
- **Bug 4676841:** A panic occurs in the fp/fctl layer when high error rates are occurring while two threads are executing in parallel. This occurs from simultaneous execution of a plogi/logo using fp's ioctl thread doing error recovery and a job thread doing a plogi, such as running a configuration. If you see high error rates, replace or disable the bad hardware before doing system configurations.
- **Bug 4688839:** In a multi-initiator SAN environment, when many initiators have access to the same Sun StorEdge 9900 port or LUNs, under heavy I/O loads timeout values can be reached. You might see messages like this in the systems messages file: "May 21 10:45:04 hostname scsi: [ID 243001 kern.warning] WARNING: /pci@5c,700000/SUNW,qlc@1/fp@0,0/ssd@w500060e8027aa70b,22 (ssd419):May 21 10:45:04 hostname SCSI transport failed: reason 'timeout': retrying command." Increase the ssd timeout values andapply ssd I/O throttles so no more than 256 commands are sent to a the storage device port. The workaround is: 1) Set the ssd\_max\_throttle value in the /etc/system file using the formula: active initiators for each port  $\ell$  active LUNs for each port  $\epsilon$ = 256 for each port. For example, one active initiator / two active LUNs for each port requires the throttle value 128. The /etc/system entry would look like: set ssd:ssd max throttle=128. 2) Set the ssd io time value to 180 seconds in /etc/system file, so that it looks like: set ssd: ssd io time=180. 3) Reboot the system so the changes in /etc/system take effect.

## <span id="page-7-0"></span>Diagnostic Issues

■ The Storage Automated Diagnostic Environment 2.0 does not support the Sun StorEdge 2G FC PCI Single Channel Network Adapter. Full support for the Sun StorEdge 2G FC PCI Single Channel Network Adapter will be available with Storage Automated Diagnostic Environment version 2.1 later.